### **Umsatzsteuer ( MWST) Umstellung zum 01.07.2020 an der ER-5240M**

- 1. Was muss vor der Änderung beachtet werden?
- 2. Was muss geändert werden?
- 3. Wie wird es durchgeführt?
- 1. Bevor Sie die MWST- Änderung an Ihrer Registrierkasse vornehmen, müssen Sie nach Ihrer letzten Registrierung, einen Z1 und Z2 Finanzbericht durchführen.
- 2. Für die ER-5240M: Ändern des MWST- Satzes von 19% auf 16%. Ändern des Textes zum MWST- Satz.

**Alle folgenden Programmierungen führen Sie mit dem "C-Schlüssel" durch** 

**3.0 Melden Sie einen Bediener an - Schlüssel in Reg-Modus.** 

**Entweder durch oder durch Einstecken eines Bedienerschlüssels drücken der Taste BED1** 

**3.0.1 ggf. Programmausdruck der Steuersätze Schlüssel in PGM- Stellung. Drücken der Tasten** 

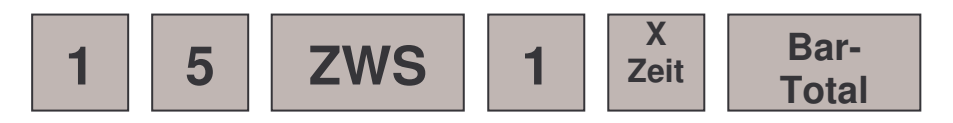

**3.1. Das Ausdrucken des Z1 ( Täglicher-Finanzbericht) Schlüssel in die Z-Stellung und drücken der Taste** 

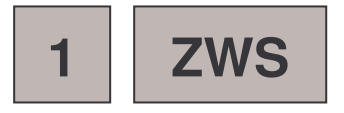

**3.2. Das Ausdrucken des Z2 ( Monatlicher-Finanzbericht) Schlüssel in die Z-Stellung und drücken der Taste** 

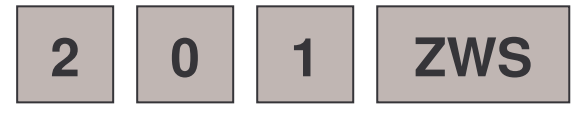

## **ER-5240M**

## **3.3. Das Programmieren des neuen MWST- Satzes**

#### **3.3.1 Das Anlegen der Steuertaste 1,2,3 oder 4 (Funktionscode 203-206)**

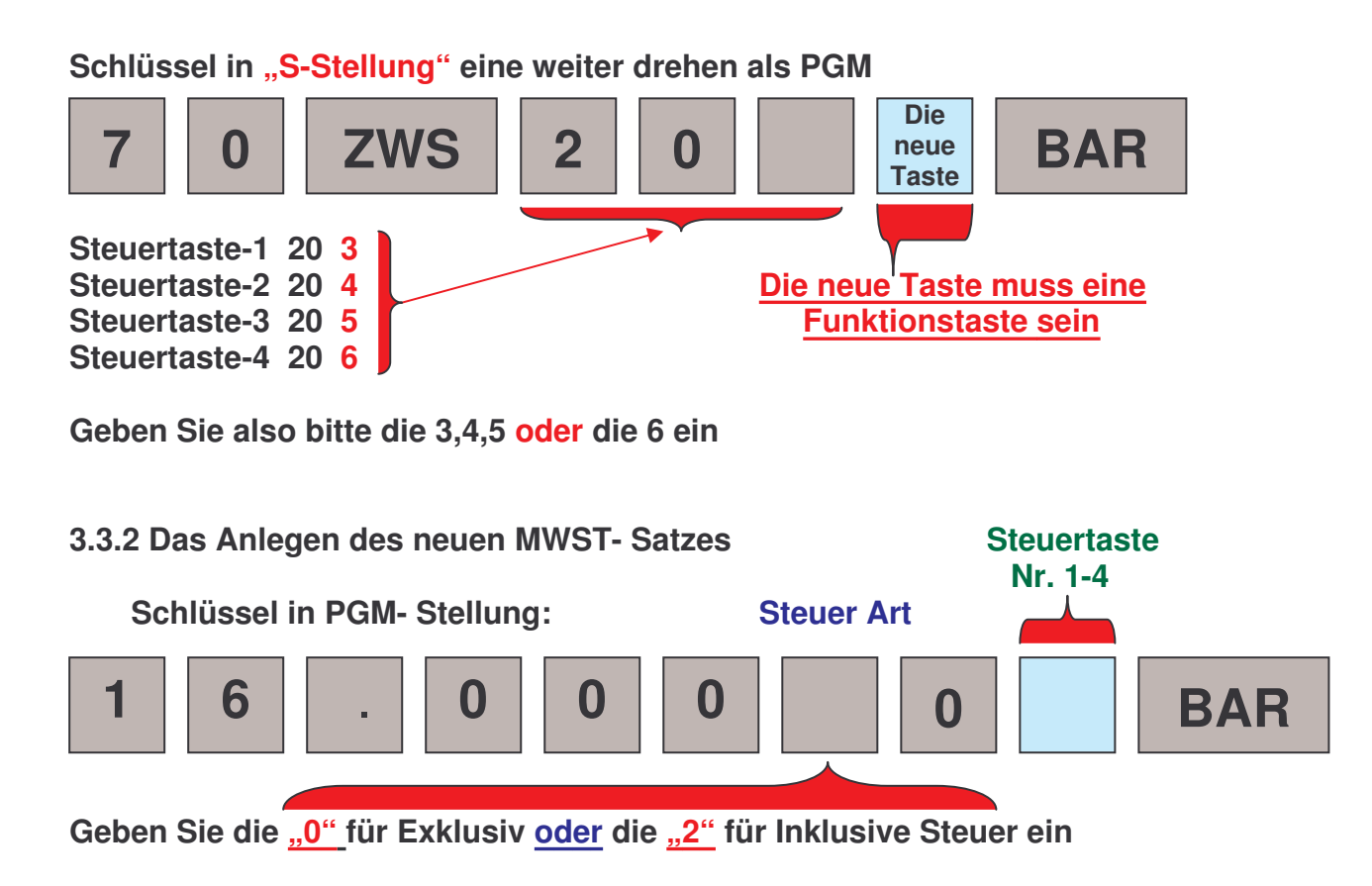

#### **3.3.3 ggf. das Ändern des Funktionstastentextes "STEUER1,2,3,4" von "MWST 19%" auf "MWST 16%" Schlüssel in PGM- Stellung**

**Programmieren Sie Option 1, wenn Ihre Tastatur auf Alphatastatur steht** 

**Programmieren Sie Option 2, wenn Ihre Tastatur auf Funktionscode steht** 

## **ER-5240M**

**Falls Sie nicht Wissen sollten wie Ihre Tastatur eingestellt ist, drehen Sie den Schlüssel in die PGM- Stellung und drücken Sie** 

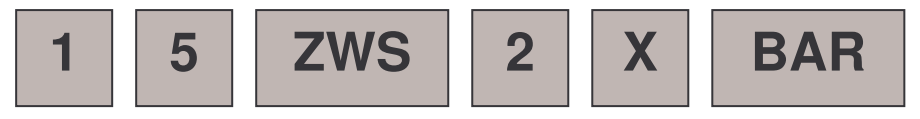

**Ein Systemoption Ausdruck erfolgt. Schauen Sie bei der Option "OVERLAY DISCRIPTOR" Steht dort ein Y= YES dann programmieren Sie nach Option 1, steht dort ein N= NO, programmieren Sie nach Option 2** 

# **Option 1:**

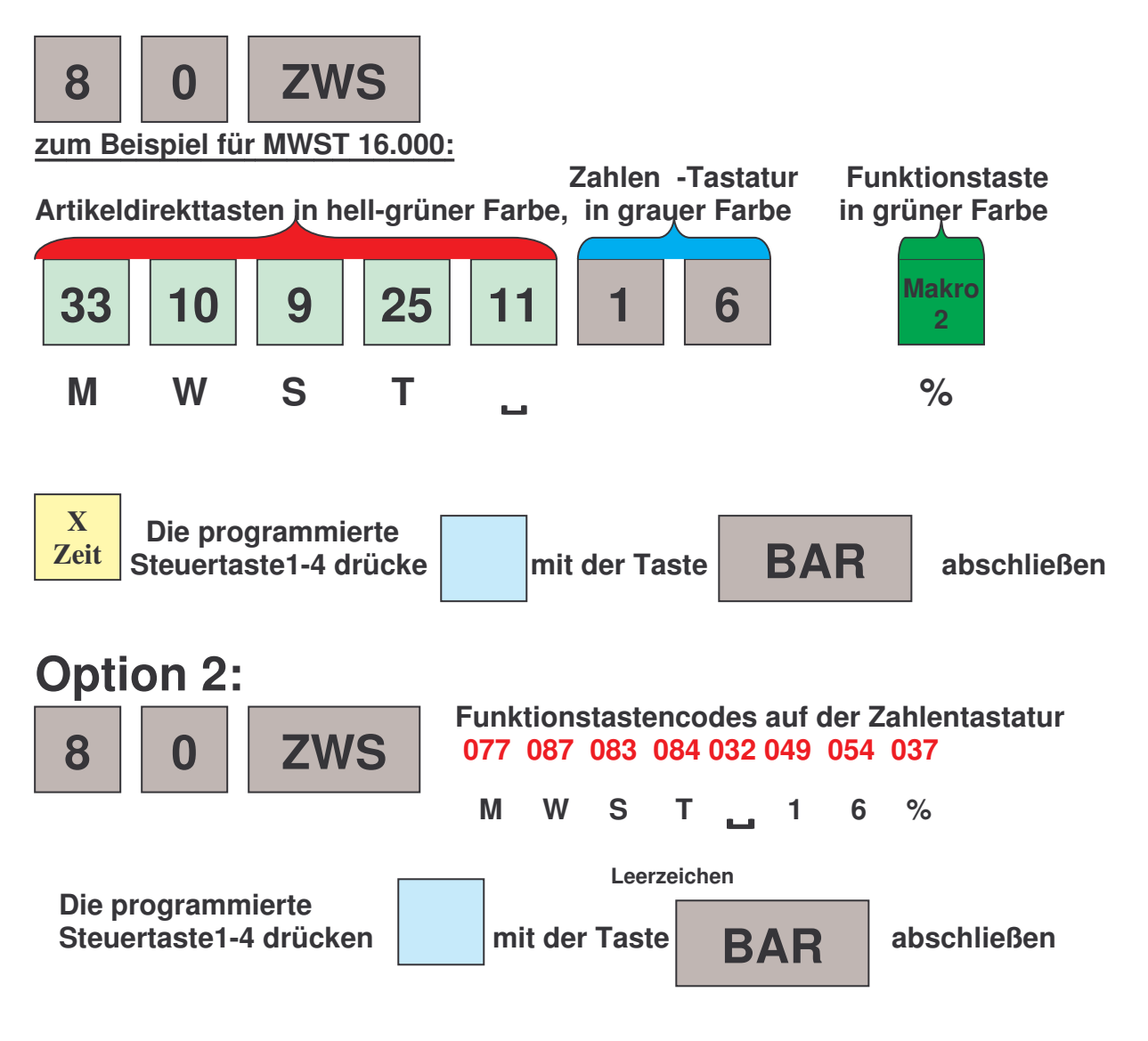

**Weitere Buchstaben und Zahlen finden Sie in der Programmieranleitung auf Seite 10**